# **Oriental Institute Demotic Ostraca Online (OIDOO)**

Version 1 – July 29, 2010 © Foy Scalf, Jackie Jay

## **Introduction**

Welcome to the Oriental Institute Demotic Ostraca Online (OIDOO) database. Within the database, you will find information on the Demotic ostraca of the Oriental Institute Museum. Version 1 of the database contains 268 records corresponding to 268 ostraca. 36 of these texts were previously unpublished, 4 were only partially published, and 227 were previously published (for more details, see the section "Database Structure" below). It is the intention of the creators of OIDOO to make publicly available all Demotic ostraca in the Oriental Institute Museum's collection (roughly 900 pieces). This will be accomplished through semi-annual updates to the database of newly edited material. Photos and metadata of texts which we cannot decipher will be made available through the database with the hopes that others will take up the challenge of working on them. Please direct all comments and suggestions to Foy Scalf (scalffd@uchicago.edu).

## **Use, Permissions, and Citation**

The O.I.D.O.O. database is a read-only file at this time. Please do not reproduce without prior permission from the Oriental Institute Museum. Please direct all inquiries to Foy Scalf  $(scalffd@uchcago.edu)$  for forwarding to the appropriate staff member(s).

For purposes of citation, please refer to the Oriental Institute Museum (OIM) inventory number or the Medinet Habu (MH) inventory number. We recommend the following form of citation when referring to individual texts:

OIM 19491, (column number/line number), Oriental Institute Demotic Ostraca Online, Version 1.1 (February 7, 2010), http://oi.uchicago.edu/research/projects/oidoo/

If there is a note attributing the reading of a lexical item to a particular editor, please cite that person using the following form:

OIM 19491, (column number/line number), Oriental Institute Demotic Ostraca Online, Version 1.1 (February 7, 2010), as read by Brian Muhs, http://oi.uchicago.edu/research/projects/oidoo/

## **Font(s)**

The O.I.D.O.O. database uses two fonts for the purposes of encoding Egyptian transliteration and Greek transcription. In order to properly view the Greek text, you will need to download and install the New Athena Unicode font distributed by the American Philological Association (for instructions and downloads, go here:

http://socrates.berkeley.edu/~pinax/greekkeys/NAUdownload.html

In order to properly view the Egyptian transliteration, you will need to download the OIDOO font file provided on the OIDOO homepage: http://oi.uchicago.edu/research/projects/oidoo/

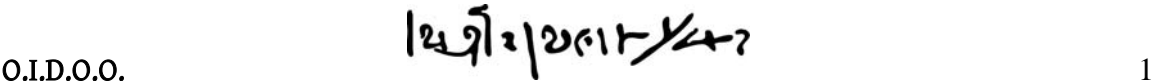

Follow these steps to install:

- 1. Download font to your computer.
- 2. Open up your fonts folder:
	- a. For Windows users:
		- i. Click on the "Start" button.
		- ii. Choose "Settings" and then "Control Panel."
		- iii. Double click on the folder called "Fonts" to open the folder.
	- b. For Macintosh users:
		- i. Click on the hard drive icon.
		- ii. Choose "Library" folder.
		- iii. Choose "Fonts" folder.
- 3. Drag the "OIDOO Font" file into the fonts folder.
- 4. Restart any open programs.

The OIDOO font is based on the Umschrift font developed by Dr. Friedrich Junge, available for download here:

http://wwwuser.gwdg.de/~lingaeg/lingaeg-stylesheet.htm#Umschrift\_TTn

For the font to be used in conjunction with both Filemaker Pro software and internet browsers, it was necessary to recode the placement of the letters. The following charts provide the keyboard commands for the various letters and symbols in the OIDOO font.

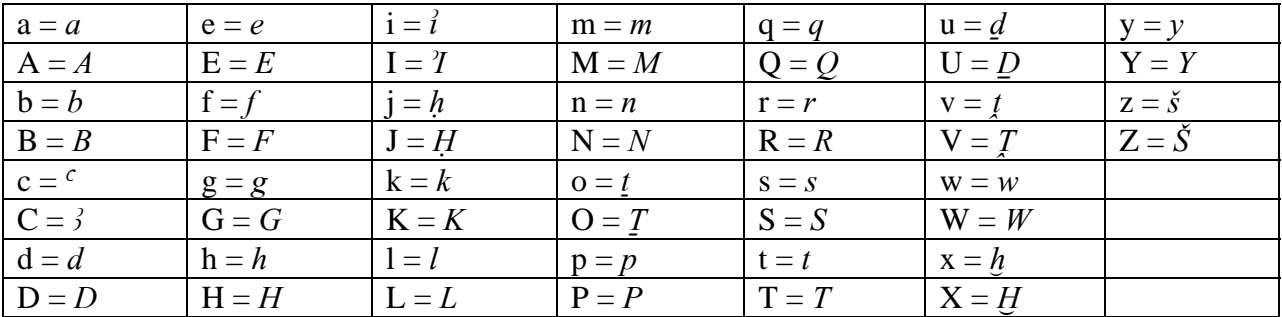

#### OIDOO Font English Alphabet Equivalents

### OIDOO Font Egyptian Transliteration Characters

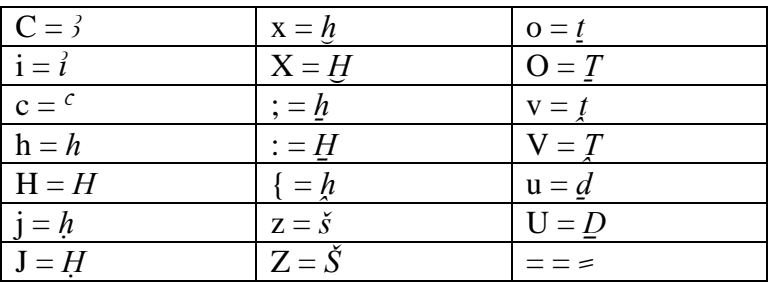

## **Database Structure**

 $|2\sqrt{2}|2\rangle$   $|2\rangle$   $|2\rangle$   $|2\rangle$   $|2\rangle$   $|2\rangle$   $|2\rangle$   $|2\rangle$   $|2\rangle$   $|2\rangle$   $|2\rangle$   $|2\rangle$   $|2\rangle$   $|2\rangle$   $|2\rangle$   $|2\rangle$   $|2\rangle$   $|2\rangle$   $|2\rangle$   $|2\rangle$   $|2\rangle$   $|2\rangle$   $|2\rangle$   $|2\rangle$   $|2\rangle$   $|2\rangle$   $|2\rangle$   $|2\rangle$   $|2\rangle$   $|2\rangle$   $|2\rangle$ 

The OIDOO database consists of two related tables. The "Documents" table contains all the information about each individual ostracon within 27 fields. The "People" table consists of records for the occurrence of each personal name in the corpus within 8 fields.

The fields for the "Documents" table are as follows:

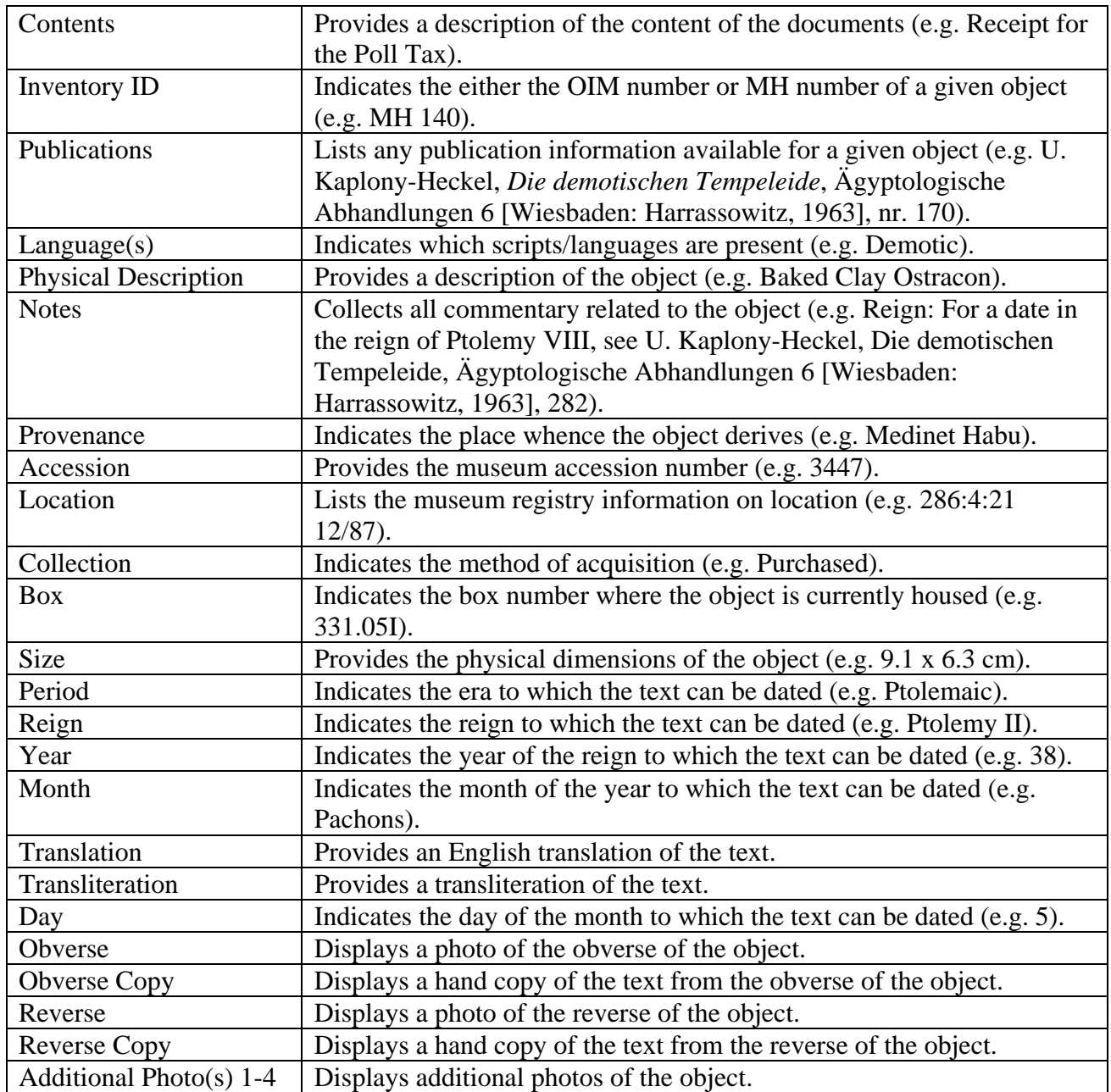

 $|2\sqrt{2}|2\rangle$   $|3\rangle$   $|3\rangle$   $|3\rangle$   $|3\rangle$   $|3\rangle$   $|4\rangle$   $|3\rangle$ 

The fields for the "People" table are as follows:

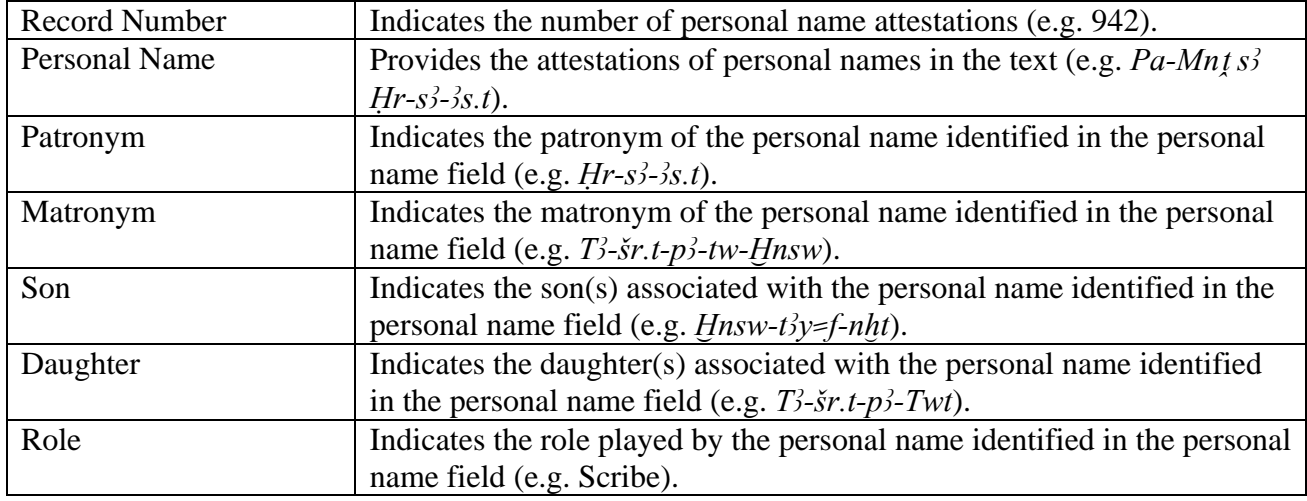

There are 5 views through which to view the data, accessible via the buttons at the top of each page:

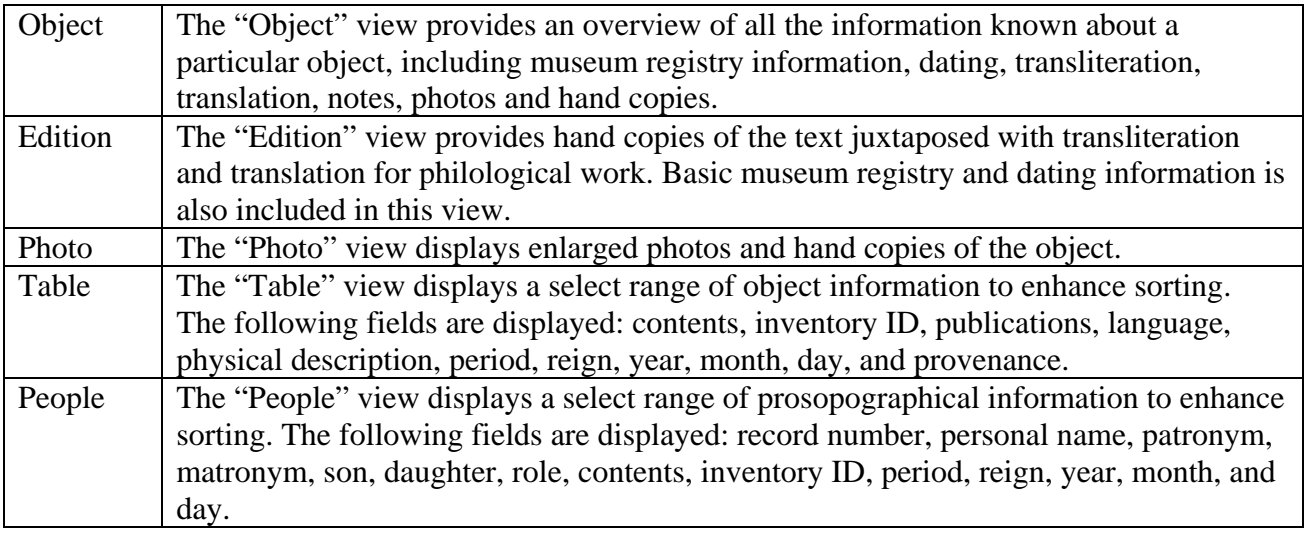

O.I.D.O.O. 4

## **Searching and Sorting**

Searching and sorting is possible for text within all textual fields. Searches within the transliteration field and personal name fields will be entered in transliteration (installation of font necessary).

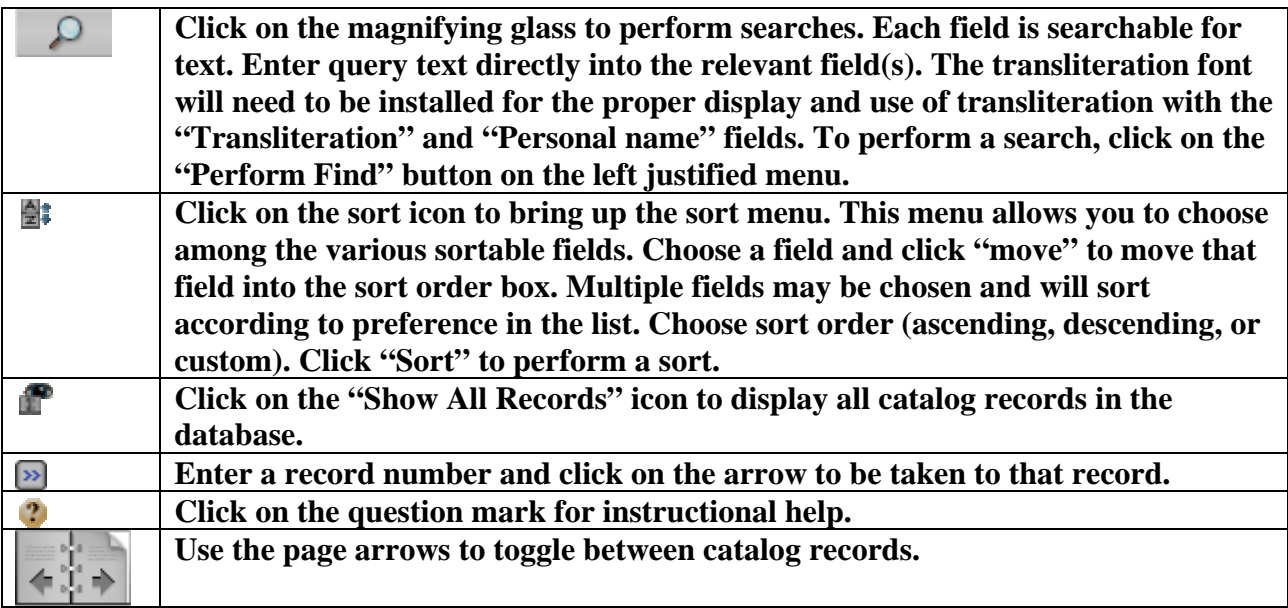

Chronological sorting for the entire database or a query result can be achieved through the following steps. It is most useful when displaying data in the "Table" or "People" view.

- 1. Click on the sort icon to display the sort options window.
- 2. Choose the following fields and move them from the "Choose Fields" box to the "Sort Order" box: Period, Reign, Year, Month, Day.
- 3. Highlight "Reign" in the "Sort Order" box. Click on the "Custom order based on value list" button. From the drop-down menu, select "Rulers."
- 4. Highlight "Month" in the "Sort Order" box. Click on the "Custom order based on value list" button. From the drop-down menu, select "Months."
- 5. Click "Sort" to perform sort.

 $|2\sqrt{2}|2\rangle$   $|3\rangle$   $|3\rangle$   $|4\rangle$   $|3\rangle$   $|4\rangle$   $|5\rangle$